## **UNA EINA PER L'ESTALVI**

#### **Noemí Cañellas**

**Ecoinnovació23 de Setembre**

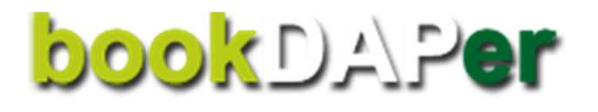

Software <sup>o</sup> **aplicació web** per <sup>a</sup> generar l' **ecoetiqueta bDAP** de **publicacions en paper**.

**bookDAPer** és una App adreçada <sup>a</sup> **editors**, **dissenyadors** i/o **impressors** de **llibres <sup>i</sup> revistes en suport paper**.

L'ecoetiqueta bDAP pot ser **inclosa** en la pròpia publicació per **informar al lector** del comportament ambiental del llibre <sup>o</sup> revista enqüestió.

www.bookdaper.cat

# **L'ecoetiqueta bDAP**

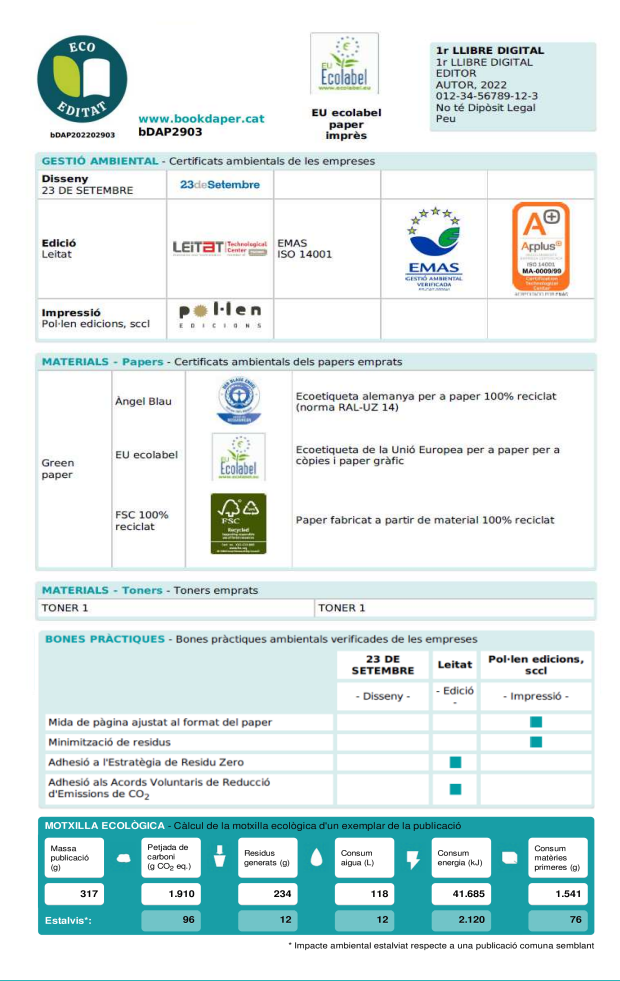

### **Què és l'ecoetiqueta bDAP ?**

La **bDAP** és una **Declaració Ambiental de Producte** simplificada (**DAP** <sup>o</sup> EPD) que calcula i mostra el comportament ambiental de publicacions en paper**aplicant sempre les mateixes regles i criteris.**

L'**ecoetiqueta bDAP** inclou **<sup>4</sup> seccions**:

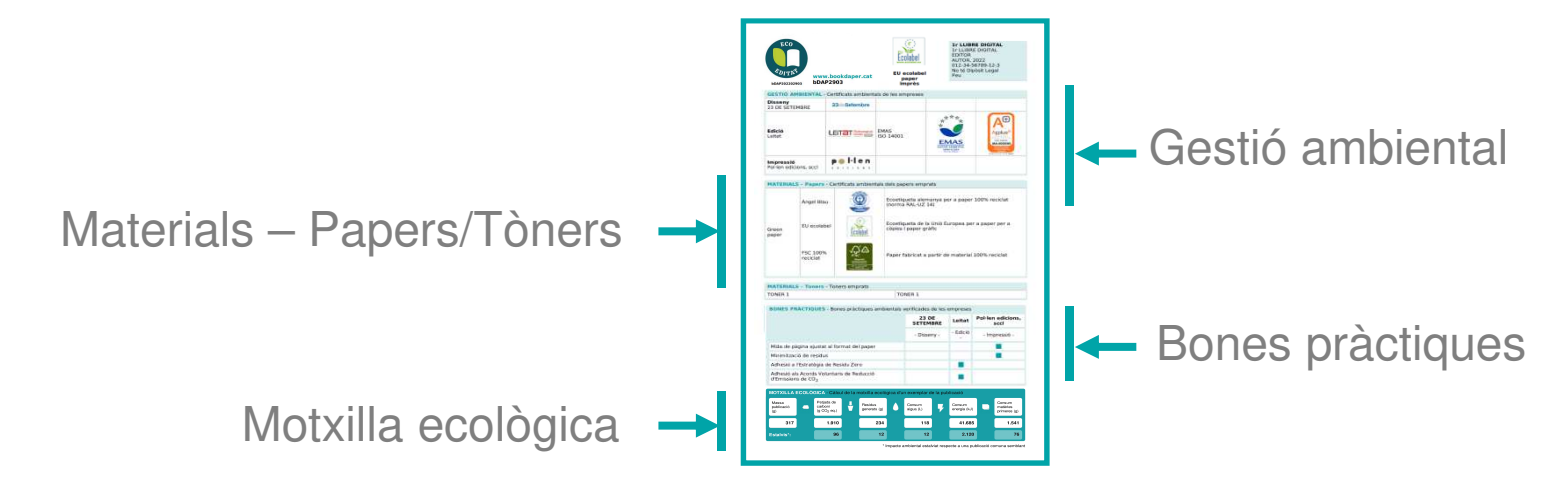

La **bDAP** és un instrument de **reconeixement** <sup>i</sup> **comunicació ambiental**.

El contingut de la bDAP està sotmès <sup>a</sup> **control <sup>i</sup> supervisió** per part de **l'equip de verificació** del Sistema bookDAP amb la finalitat de garantir la veracitat <sup>i</sup> correcció de la informació declarada per les empreses usuàries del Sistema.

### **1. Gestió ambiental**

**Gestió ambiental**: <sup>s</sup>'hi indiquen tots els **certificats ambientals** que tenen les empreses implicades en l'edició, disseny i/o impressió de la publicació.

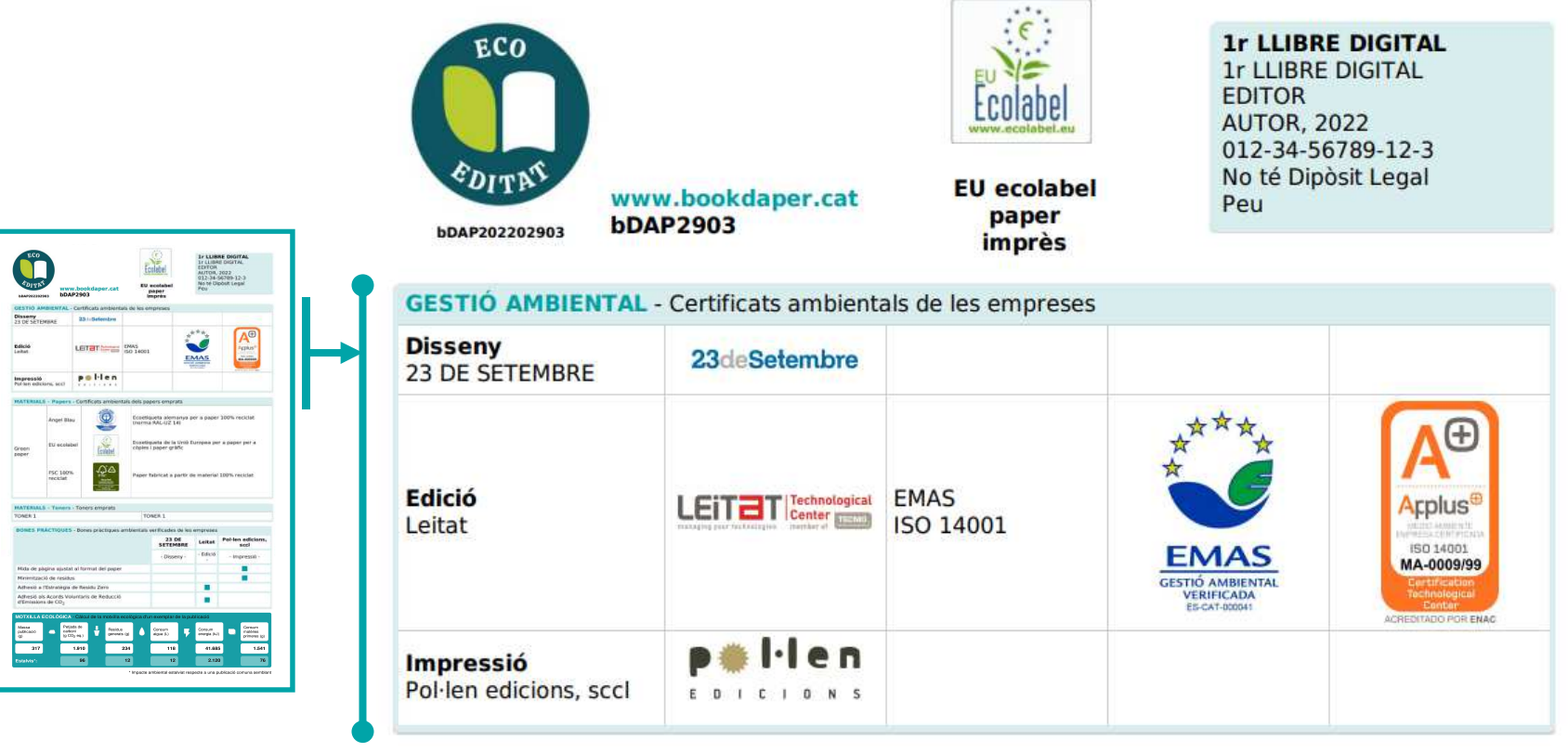

### **2. Materials - Paper/Tòner -**

**Materials – Paper/Tòner**: es recullen els **certificats ambientals** del **paper** utilitzat i es detalla el **tòner** utilitzat.

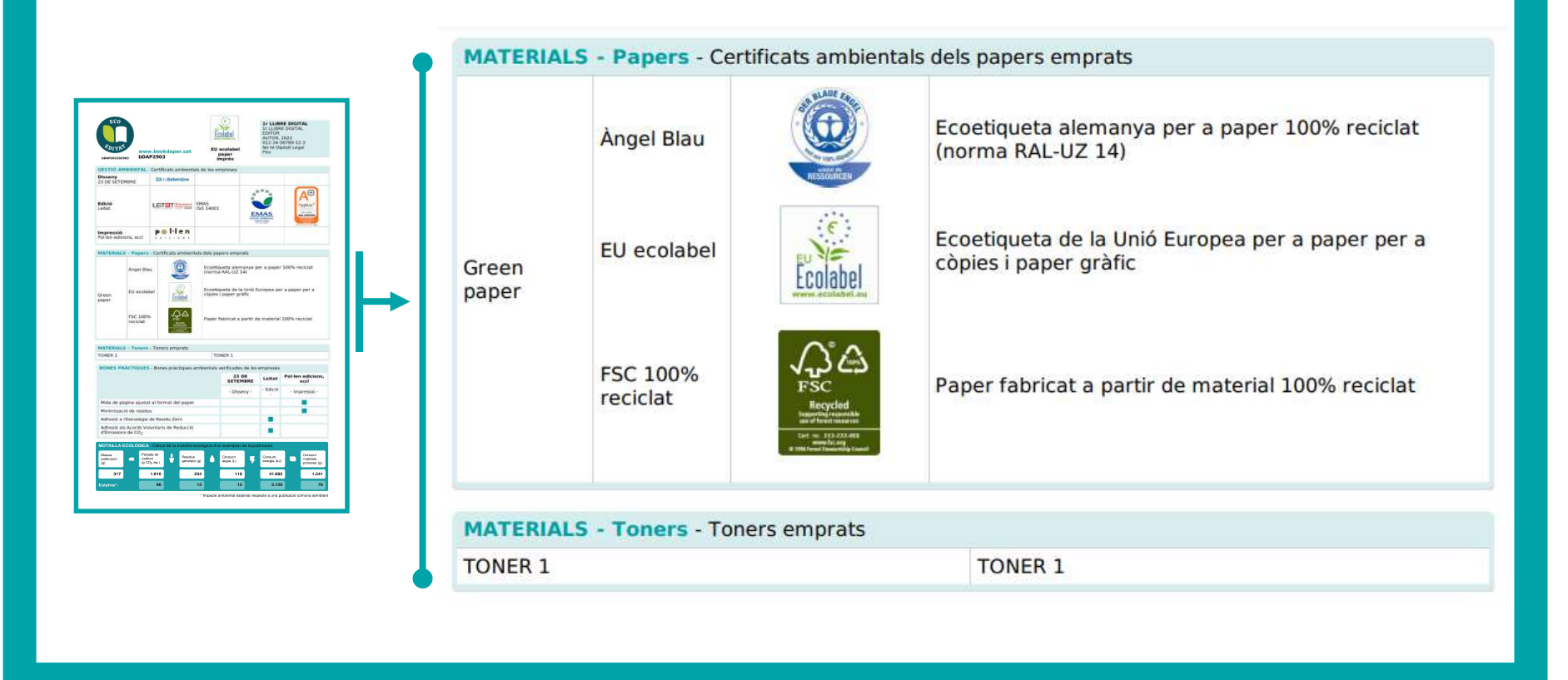

#### **3. Bones pràctiques ambientals**

**Bones pràctiques**: <sup>s</sup>'hi esmenten totes les **bones pràctiques ambientals verificades** de les empreses que han estat implicades en l'edició, disseny i/o impressió de la publicació.

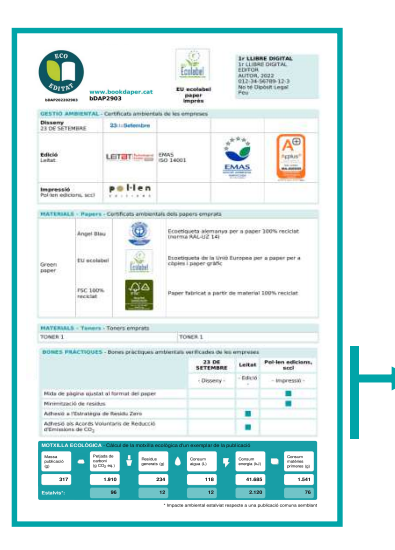

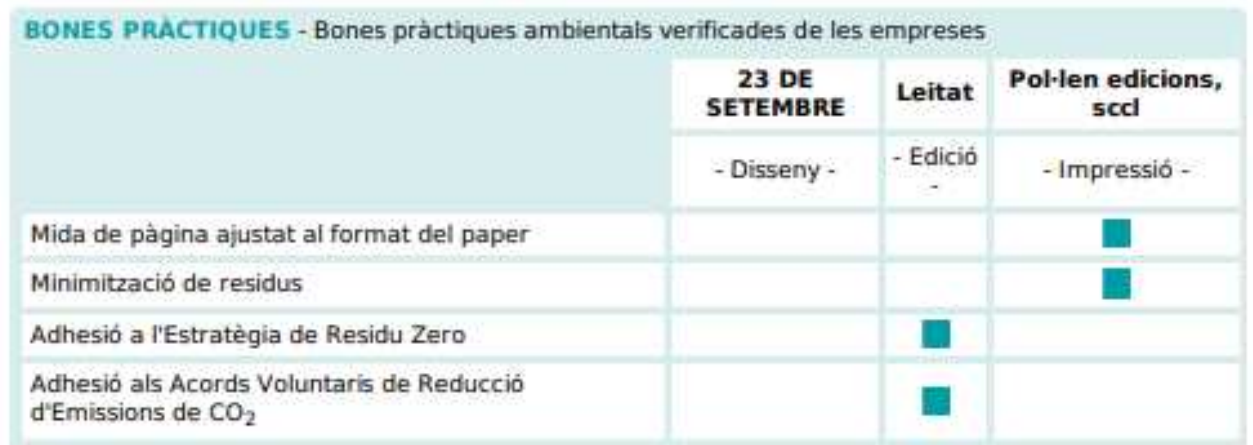

#### **4. Motxilla ecològica**

**Motxilla ecològica**: <sup>s</sup>'hi presenten els resultats del càlcul dels següents **indicadors ambientals associats al cicle de vida** de la publicació avaluada: petjada de carboni (g CO<sub>2</sub> eq.), residus generats (g), consum d'aigua (L), d'energia (MJ) i matèries primeres (g). En la darrera fila es mostren els "**estalvis**" <sup>o</sup> "impacte ambiental estalviat respecte <sup>a</sup> una publicació comunasemblant".

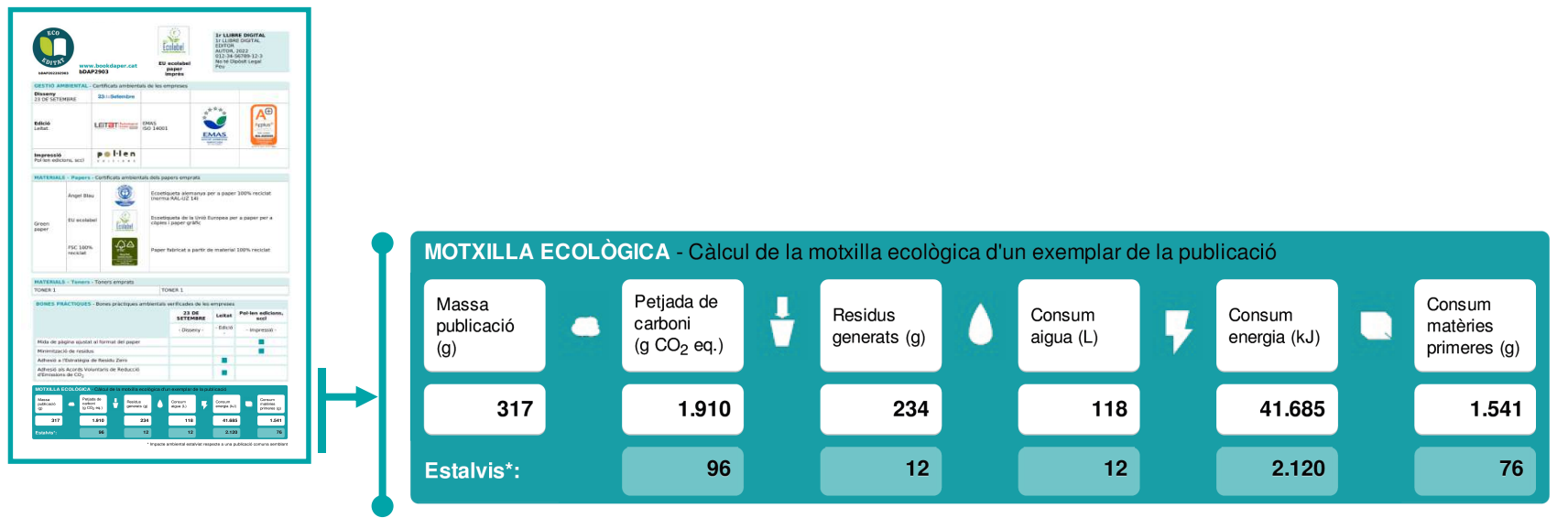

\* Impacte ambiental estalviat respecte a una publicació comuna semblant

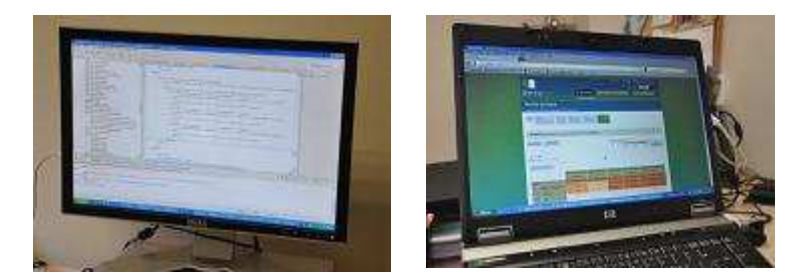

# **L'eina bookDAPer**

ca | en | e

## **INSTITUT DE**

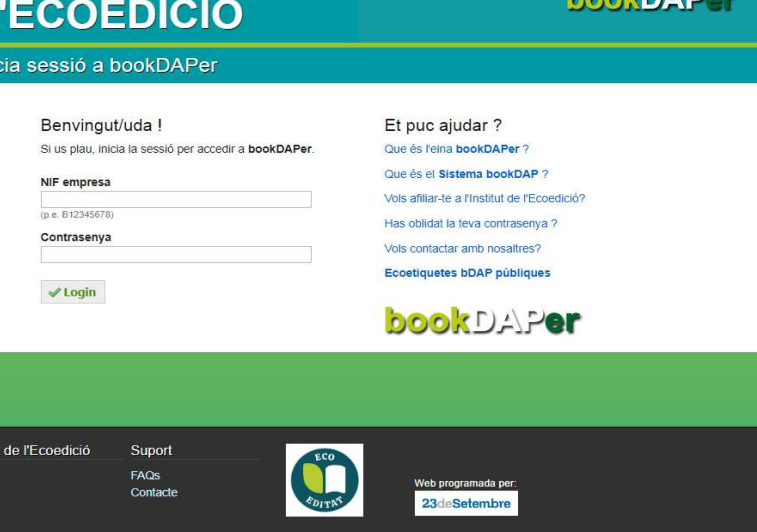

#### **1. Afilia la teva empresa**

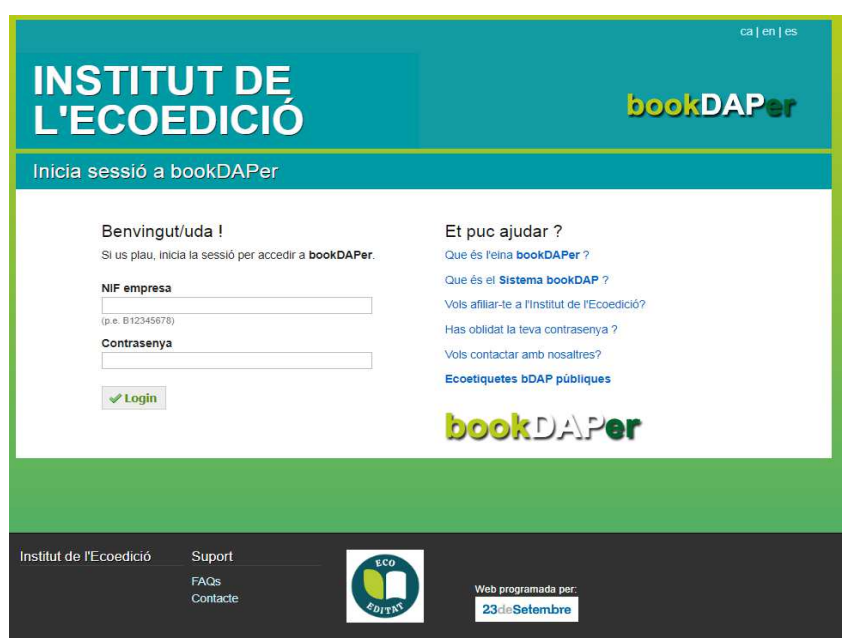

**Afilia** la teva empresa (**sol·licitud d'afiliació**)**www.bookdaper.cat**

La teva empresa pot estar **afiliada** (podràs generar ecoetiquetes bDAP)o pot estar **inclosa** (altres afiliades poden esmentar-te i incloure't en les seves bDAPs)

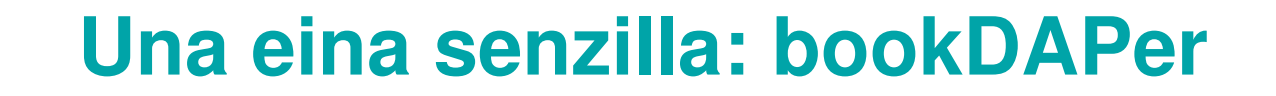

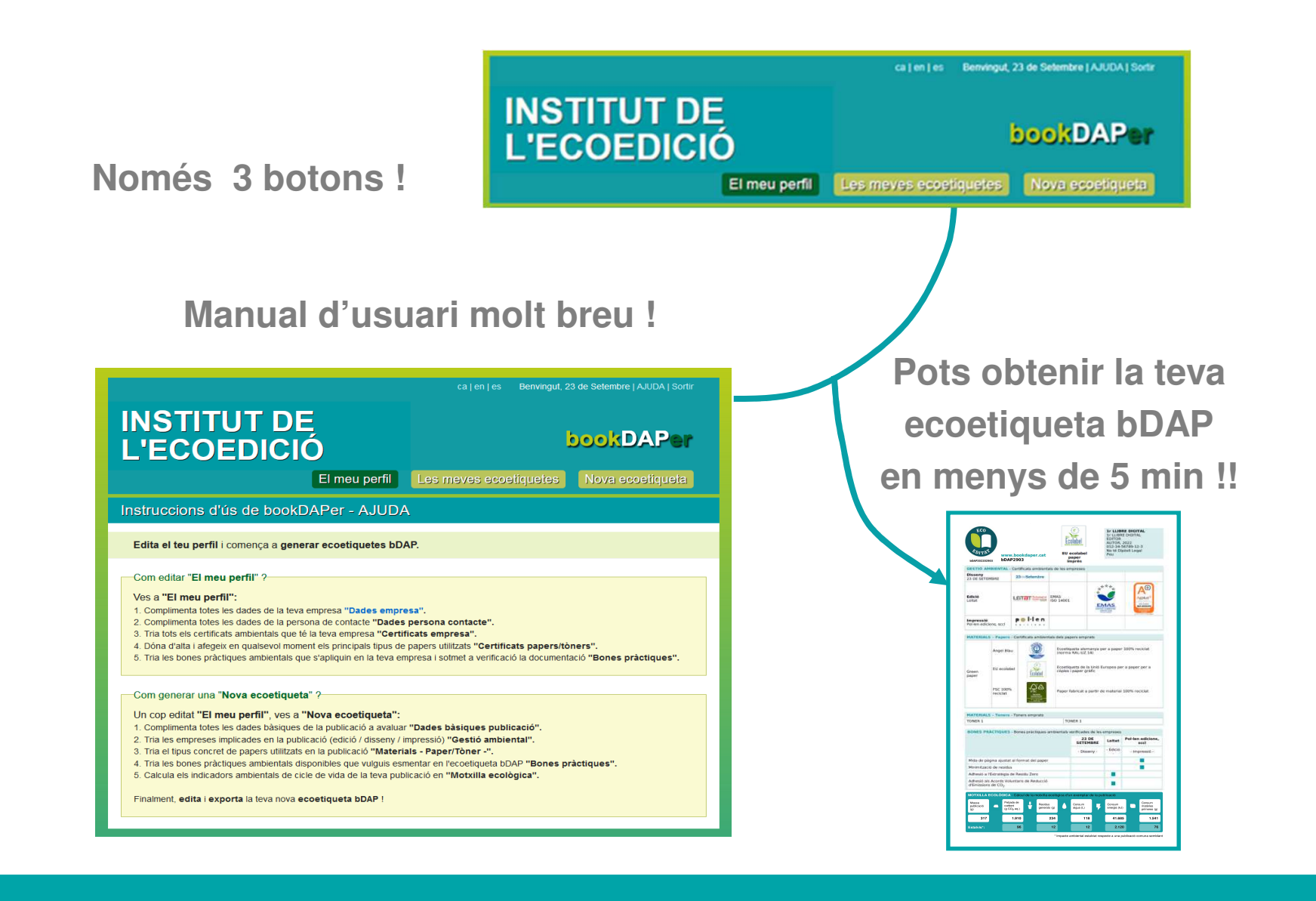

#### **Com fer servir l'eina bookDAPer ?**

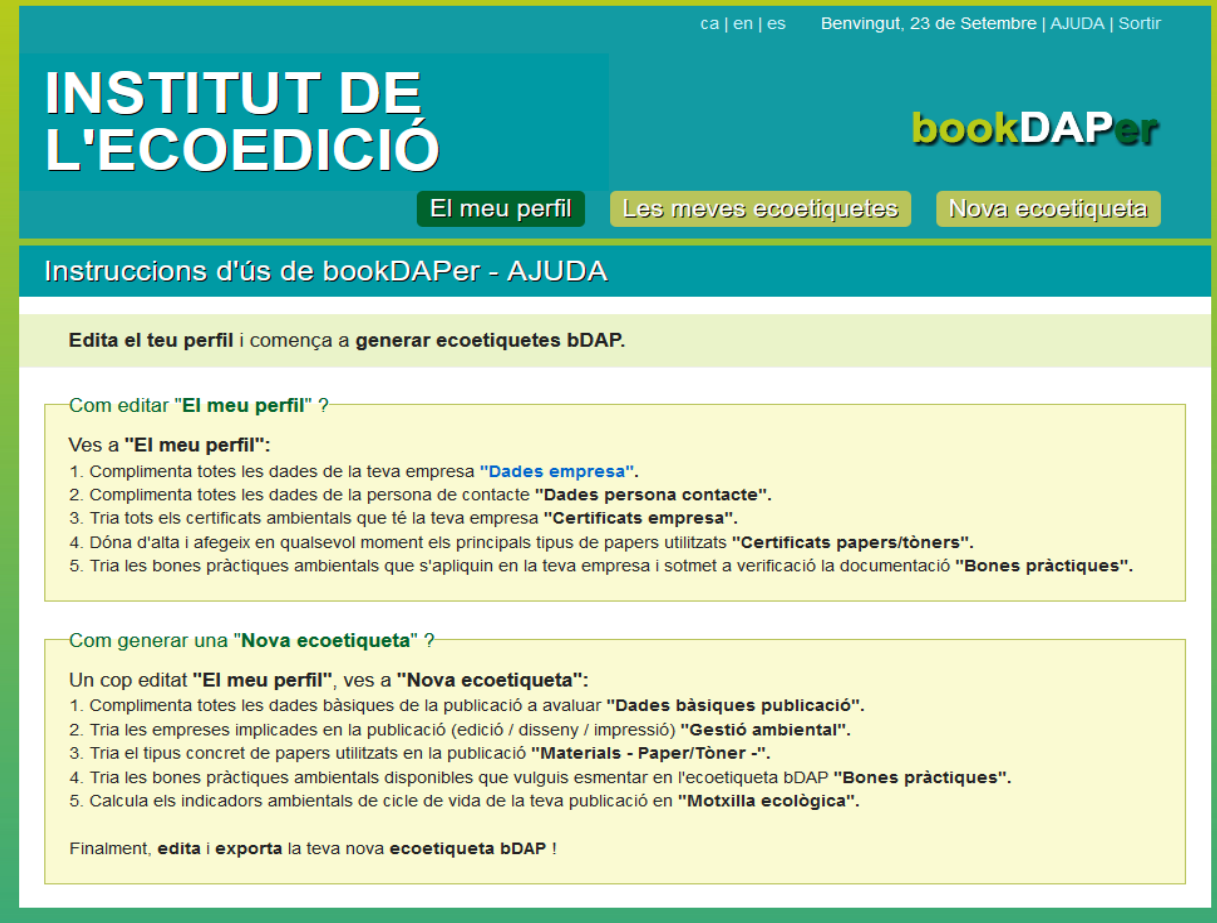

#### **2. Edita el teu perfil**

Un cop afilia't i dins l'eina, primer **Edita el teu perfil** <sup>i</sup> llavors comença <sup>a</sup> generar **ecoetiquetes bDAP**. Com editar «El meuperfil»? Ves <sup>a</sup> «**El meu perfil**»:

**2.1.** Complimenta totes les dades de la teva empresa «**Dades empresa**».

dades de la persona de contacte «**Dades perso-**

**na contacte**».

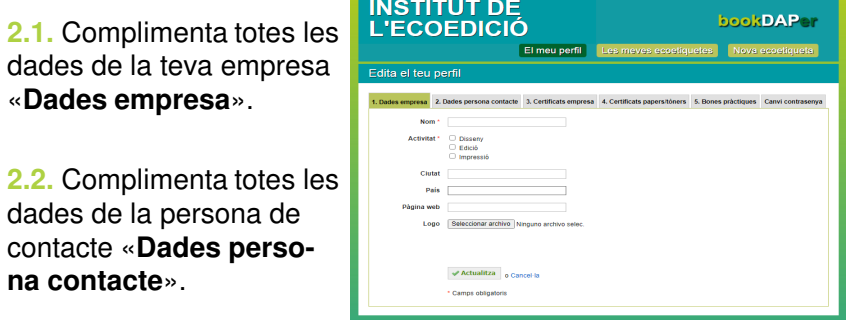

**2.3.** Tria tots els certificats ambientals que té la teva empresa «**Certificats empresa**». Indica obligatòriament en cada certificat el seu número <sup>o</sup> codi de certificat. Carrega els teus propis logosen el cas què vulguis que apareguin en l'ecoetiqueta bDAP.

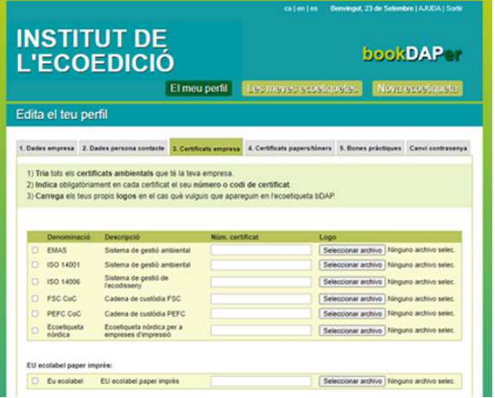

**2.4.** Dóna d'alta i afegeix en qualsevol moment els principals tipus de papers utilitzats «**Certificats papers**». Introdueix el nom del paper que vols afegir <sup>a</sup> la teva base de dades. Tria de la taula tots els certificats ambientals que té el nou paper. Finament, dóna d'alta el nou paper. Dóna d'alta els **tòners utilitzats** <sup>i</sup> afegeix la seva FDS.

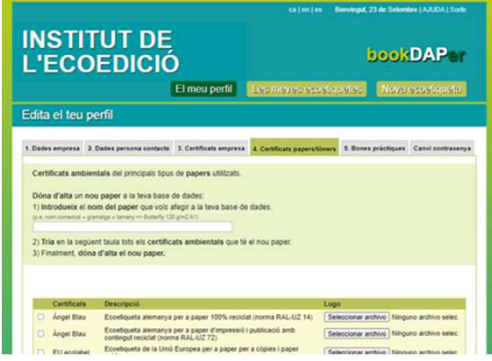

**2.5.** Tria les «**Bones pràctiques**» ambientals establertes <sup>o</sup> aplicades en la teva empresa. Sotmet <sup>a</sup> verificació cada bona pràctica seguinr el procediment previst en cada cas. Un cop hagin estat verificades, les podràs esmentar i incloure en lesteves ecoetiquetes bDAP.

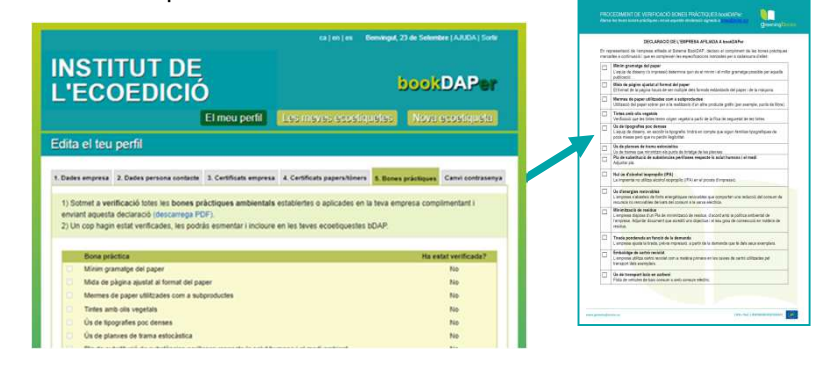

#### **3. Genera ecoetiquetes bDAP - 1/9**

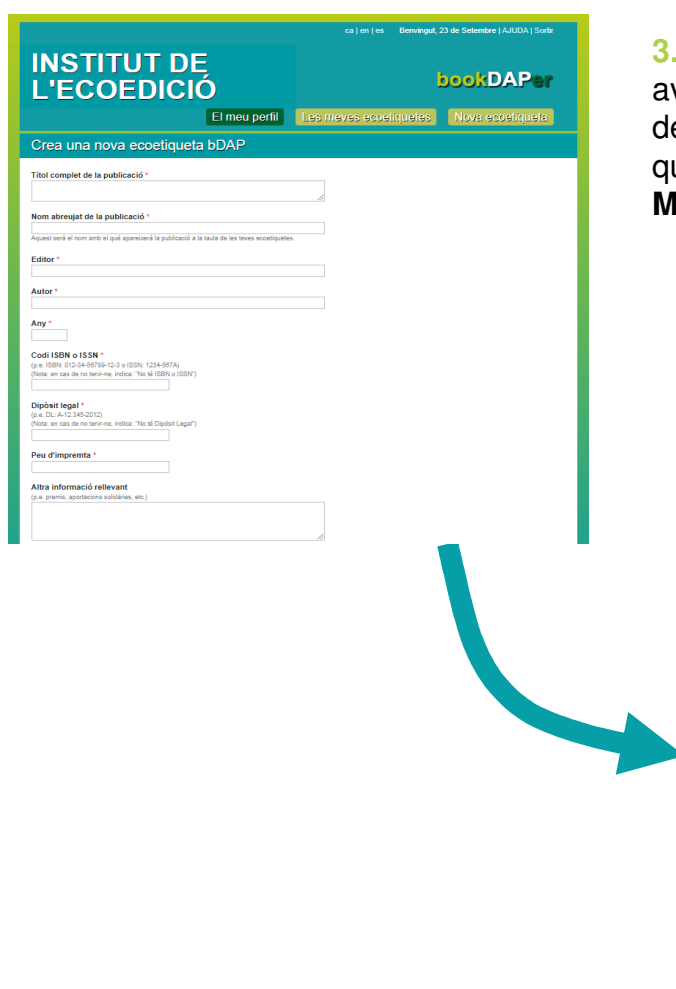

Com generar una «**Nova ecoetiqueta**»? Un cop editat «**El meuperfil**», ves <sup>a</sup> «**Nova ecoetiqueta**»:

**3.1.** Complimenta totes les dades bàsiques de la publicació <sup>a</sup> avaluar i crea la nova ecoetiqueta. Complimenta i edita en la taula de **Les meves ecoetiqutes**, clicant sobre els símbols <sup>i</sup> , de les quatre seccions de cada ecoetiqueta bDAP: **Gestió ambiental, Materials – paper/tòner -, Bones pràctiques** <sup>i</sup> **Motxilla ecològica.**

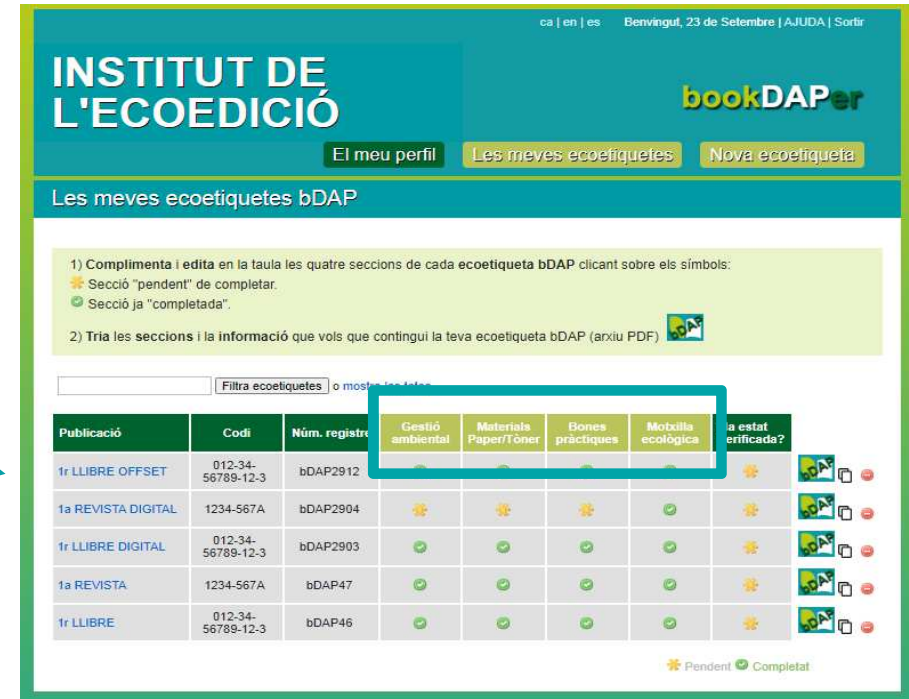

#### **3. Genera ecoetiquetes bDAP - 2/9**

**3.2.** Tria i afegeix les empreses implicades en la publicació(edició / disseny / impressió) «**Gestió ambiental**».

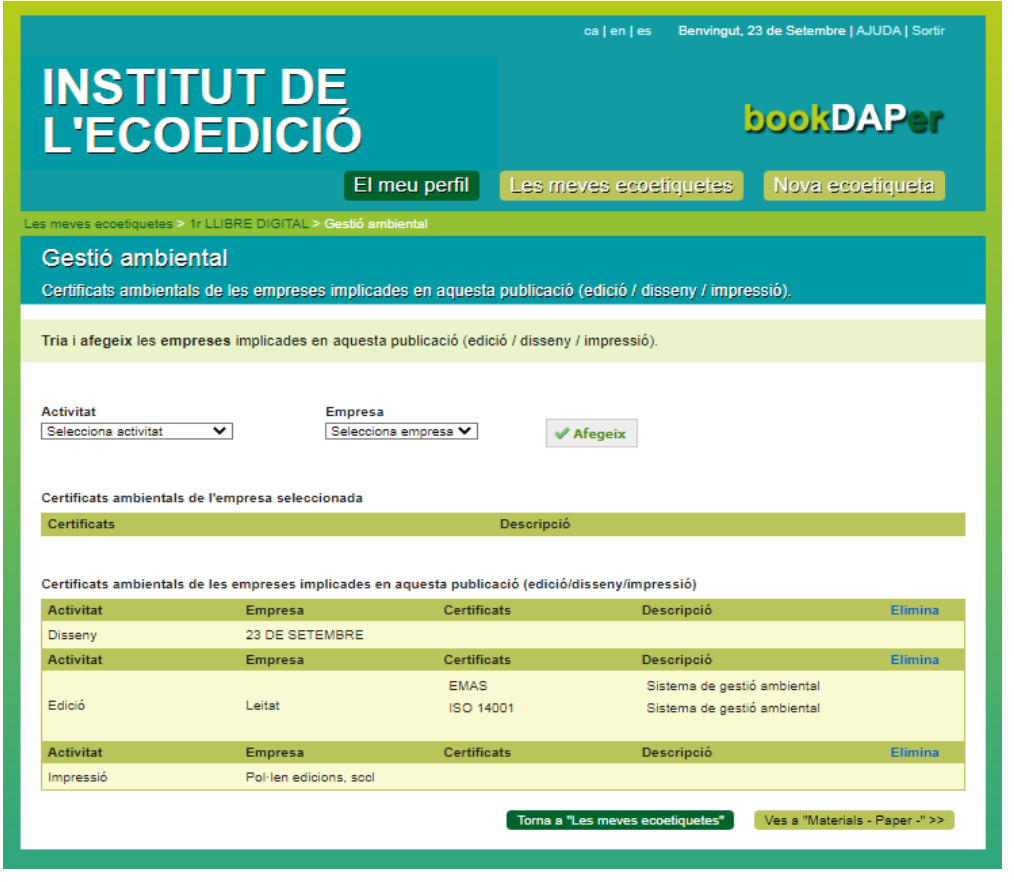

#### **3. Genera ecoetiquetes bDAP - 3/9**

**3.3.** Tria i afegeix de la teva base de dades el tipus concret de papers i tòners utilitzats en la publicació «**Materials-Paper/Tòner-**».

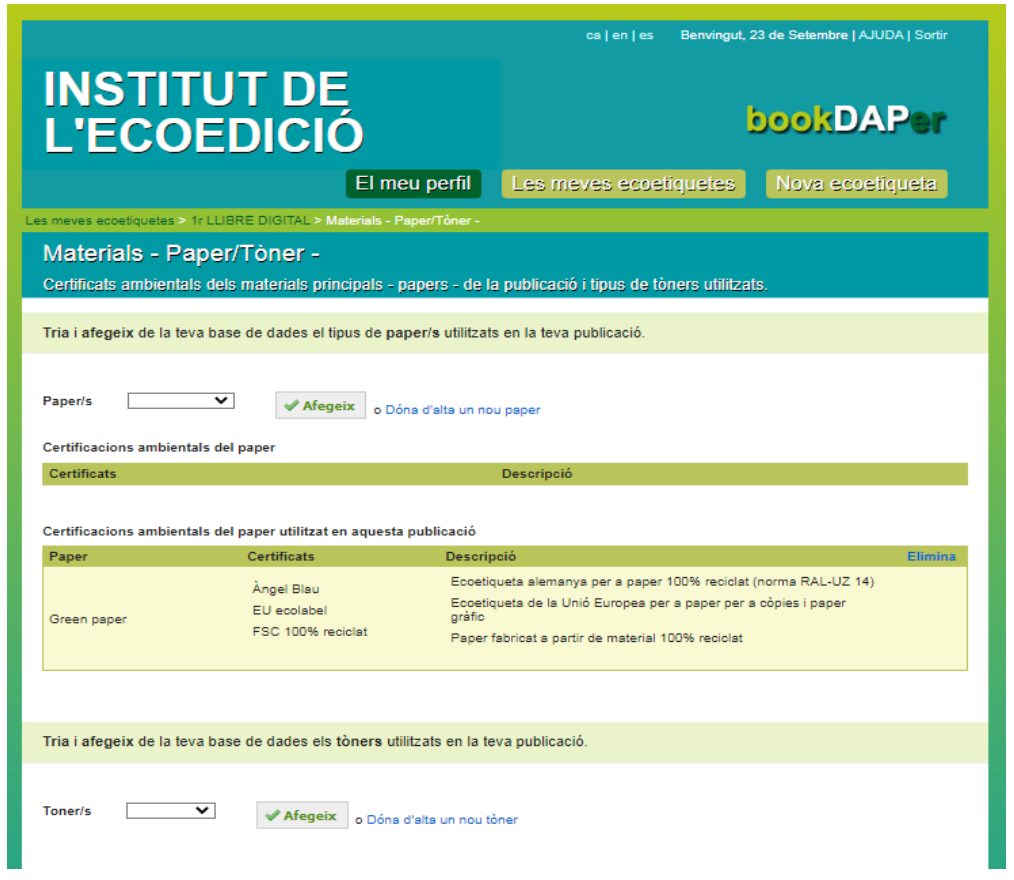

#### **3. Genera ecoetiquetes bDAP - 4/9**

**3.4.** Tria les bones pràctiques ambientals disponibles que vulguisesmentar en l'ecoetiqueta bDAP «**Bones pràctiques**».

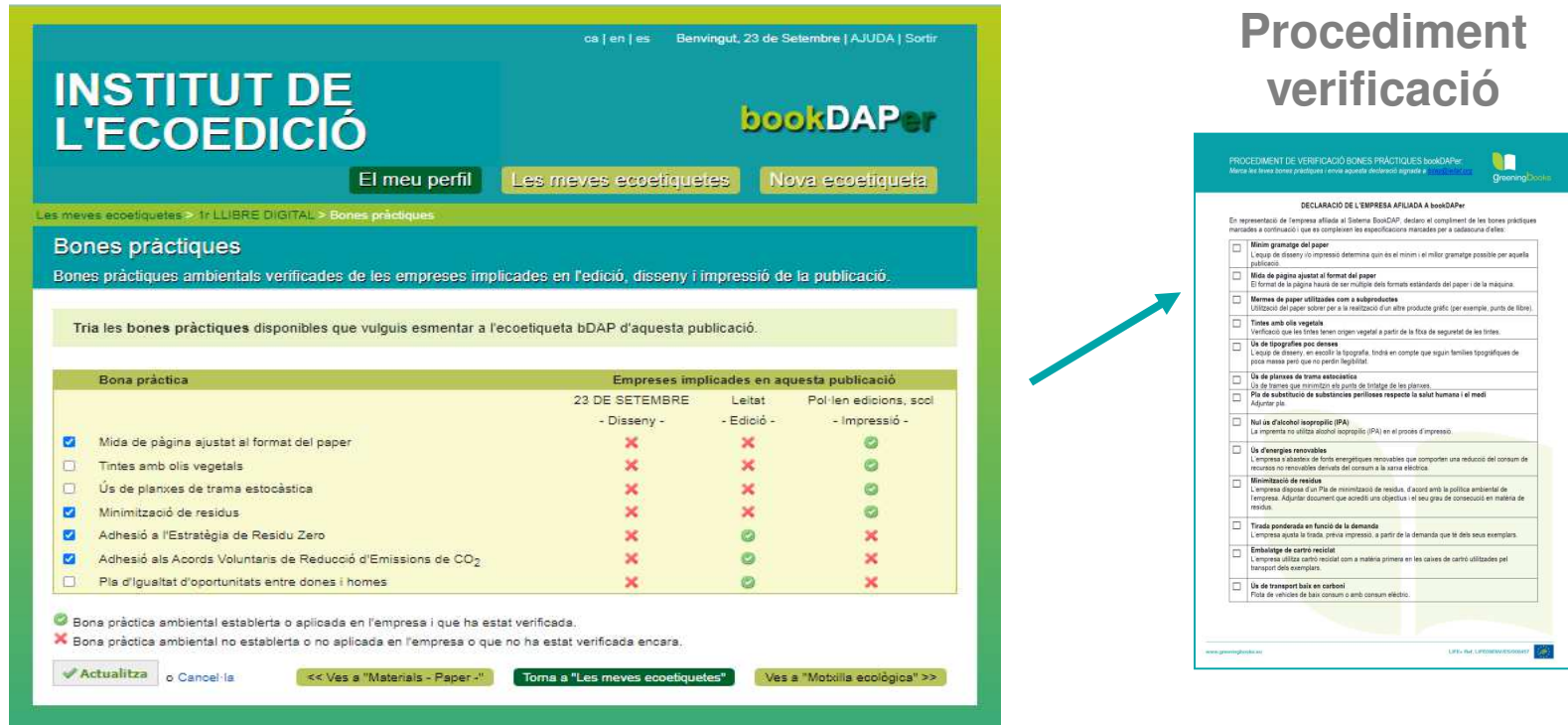

#### **3. Genera ecoetiquetes bDAP - 5/9**

**3.5.1.** Calcula els indicadors ambientals de cicle de vida de la teva publicació en la darrera secció de la taula de «Les mevesecoetiquetes» relativa <sup>a</sup> la «Motxilla ecològica».

Complimenta i aporta les següents dades de la publicació <sup>a</sup> avaluar: **dades generals** (Pas 1), **format de la publicació** (Pas 2) i **procés dimpressió** (Pas 3).

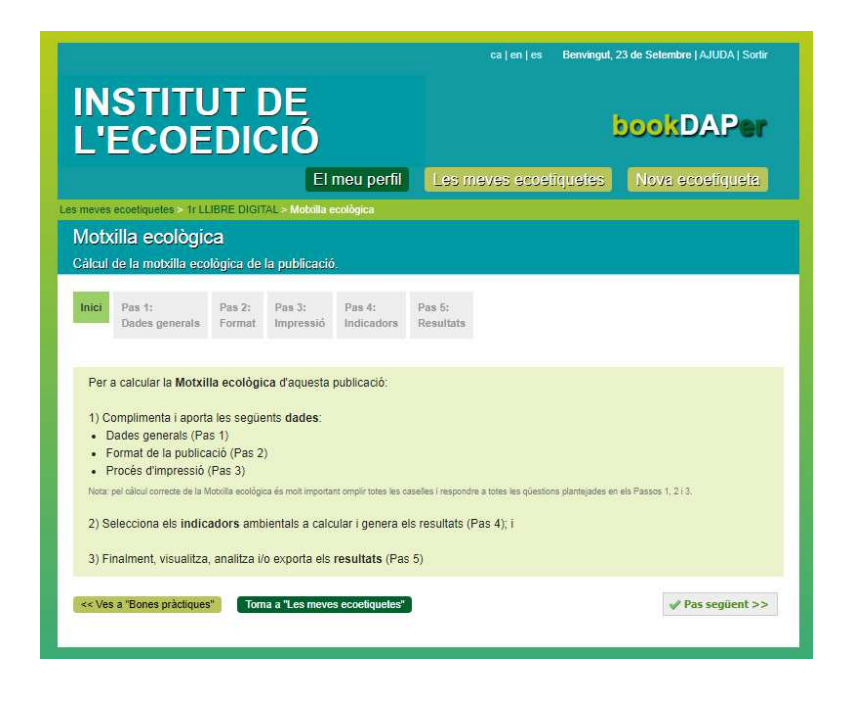

#### **3. Genera ecoetiquetes bDAP - 6/9**

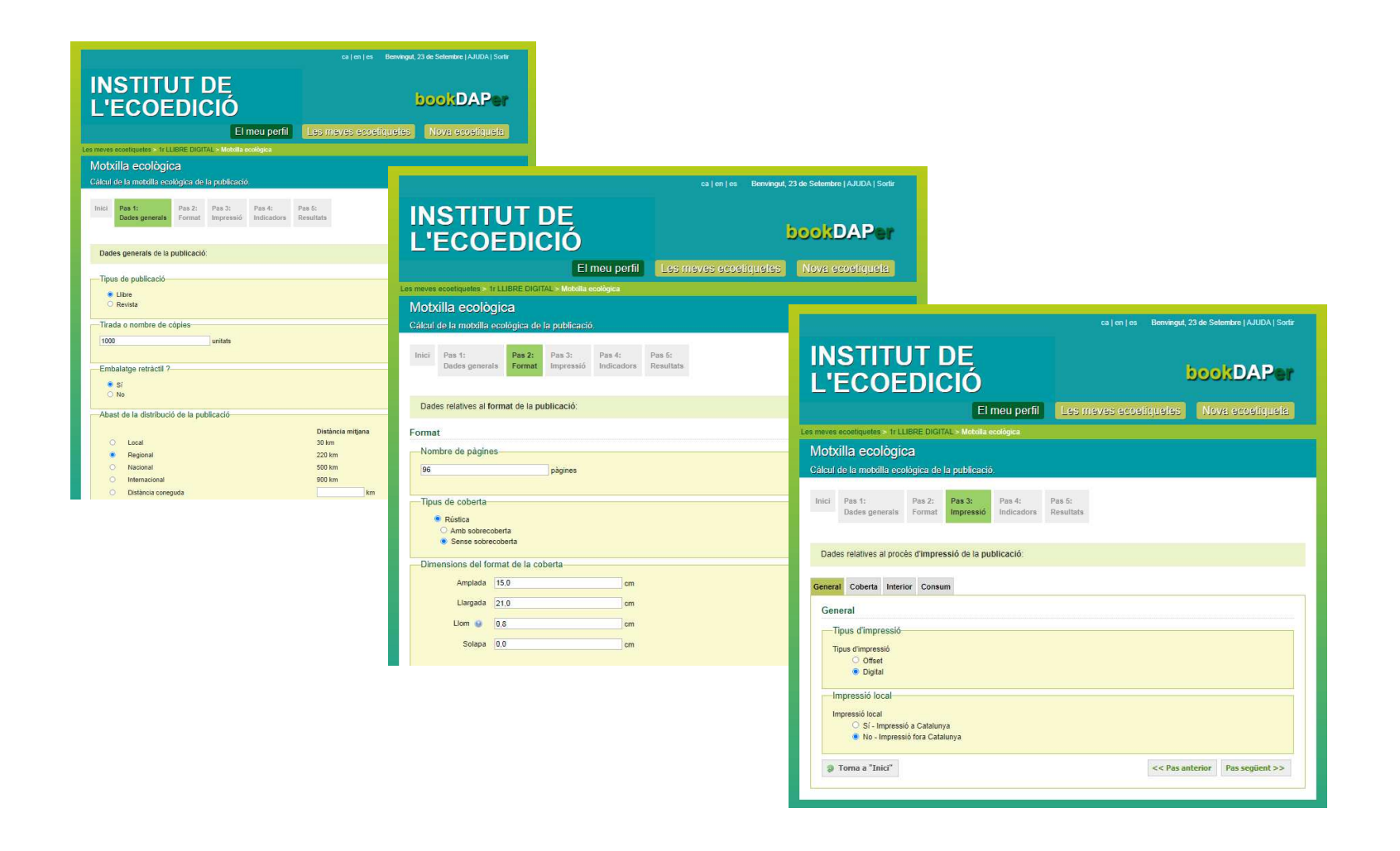

#### **3. Genera ecoetiquetes bDAP - 7/9**

**3.5.2.** Selecciona els **indicadors** (Pas 4) <sup>a</sup> calcular <sup>i</sup> visualitza <sup>i</sup> analitza els **resultats** (Pas 5) de l'avaluació.

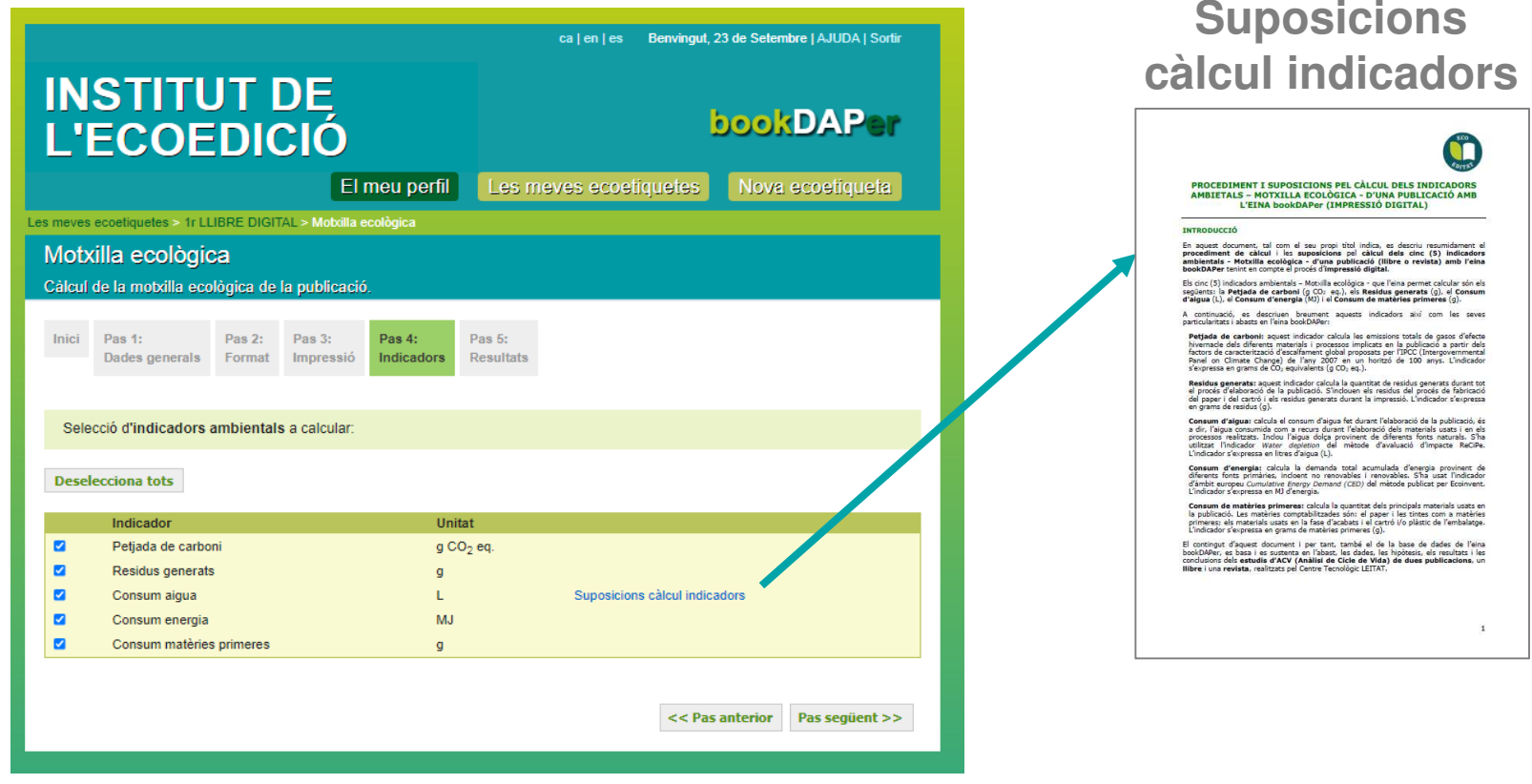

## **3. Genera ecoetiquetes bDAP - 8/9**

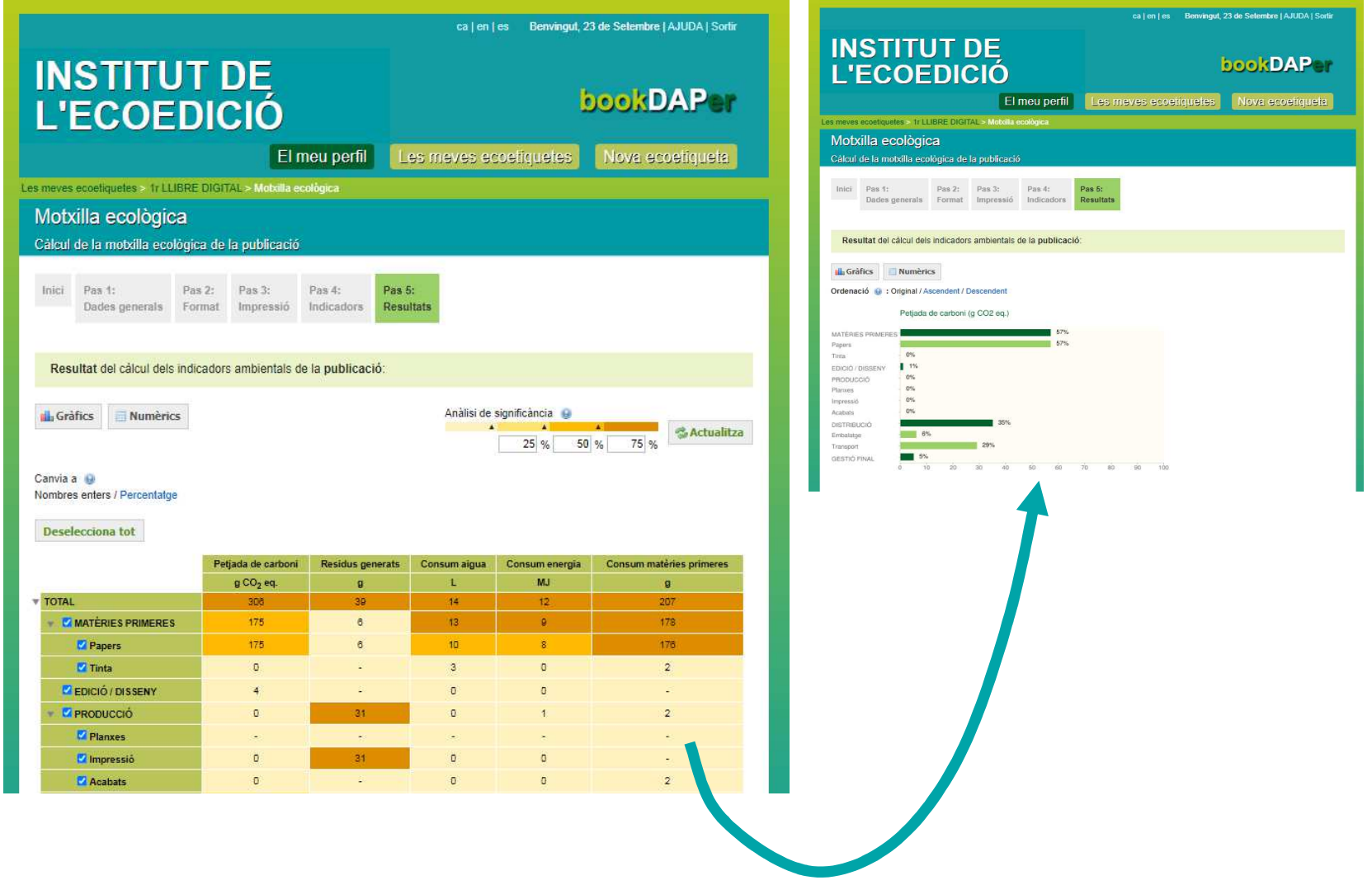

#### **3. Genera ecoetiquetes bDAP - 9/9**

#### **4.1.** Finalment, **edita** la teva nova **ecoetiqueta bDAP!**

Tria les seccions i la informació que vols que contingui la teva ecoetiqueta bDAP. Un cop **verificades** totes les teves dades podràs exportar-la <sup>a</sup> **format PDF** (arxiu PDF).

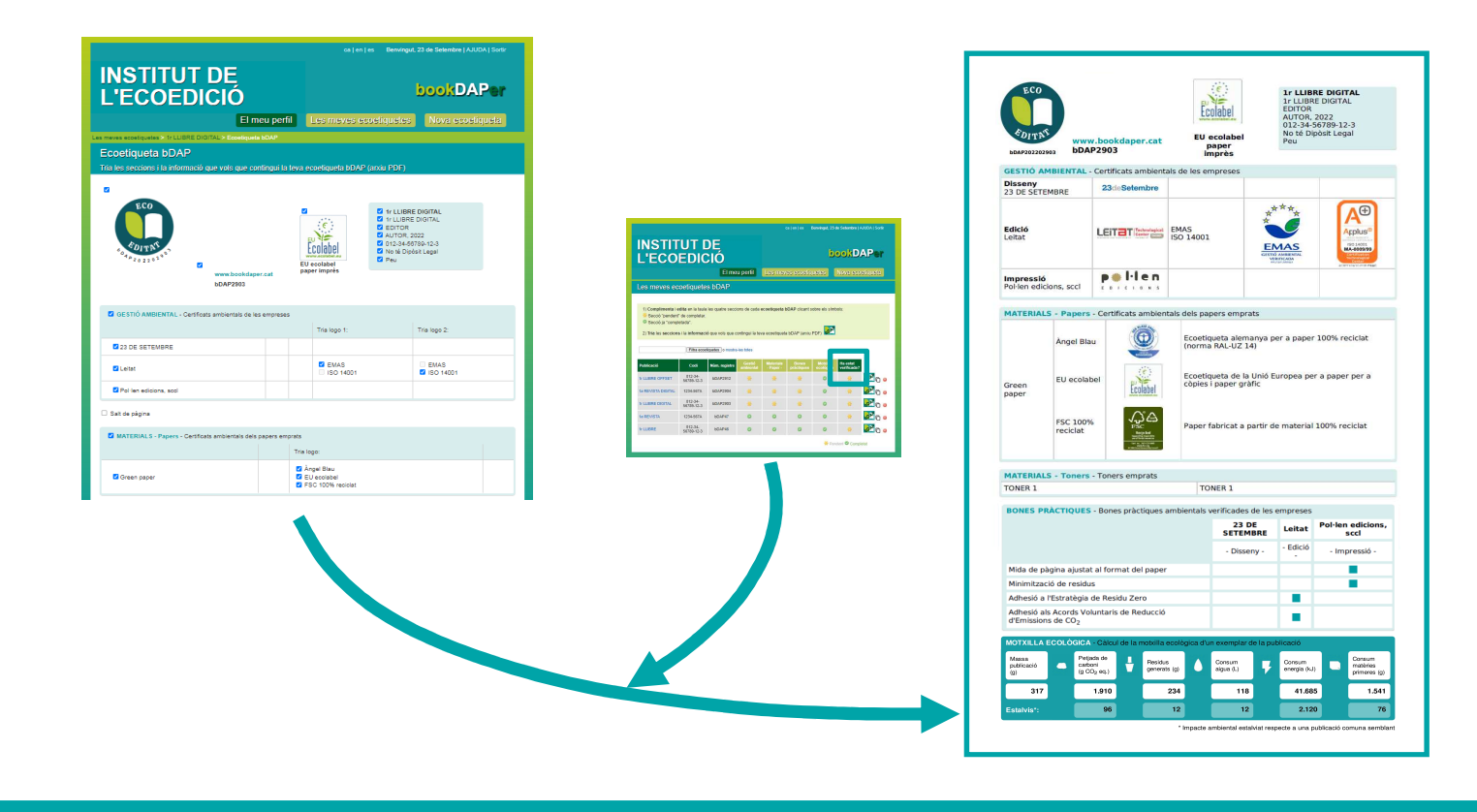

## **Comentaris finals**

- Eina de suport a l'**EcoEdició**: **estalvi ambiental i econòmic.**
- Eina **fàcil i senzilla** de fer servir (Aplicació web).
- Instrument de **reconeixement** <sup>i</sup>**comunicació** ambiental.
- **Declaració Ambiental de Producte (DAP)** simplificada.
- **Avaluació** simplificada del **Cicle de Vida** de publicacions.
- Obtenció del Segell **ECO EDITAT** de la publicaci
- Supervisió i control per part de **l'equip de verificació** del Sistema bookDAP.

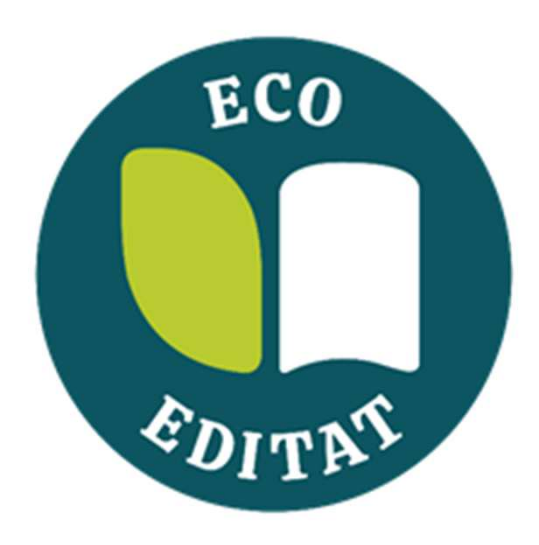

## www.bookdaper.cat